# **BAB 3**

# **METODOLOGI PENELITIAN**

#### **3.1 DIAGRAM ALIR**

Berikut ini merupakan gambaran proses secara umum yang dilakukan dalam penelitian untuk mengetahui pengaruh proses pengeringan, anil dan hidrotermal.

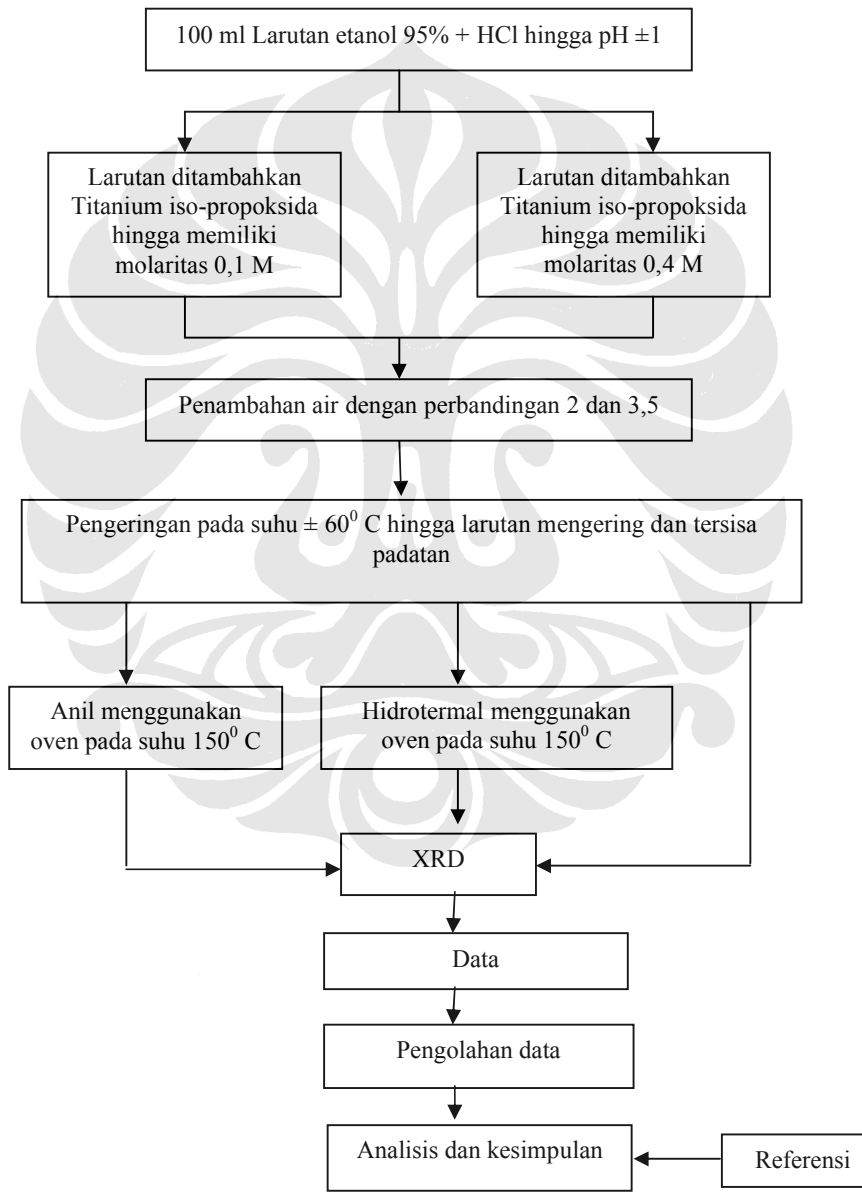

**Gambar 3.1** Diagram alir penelitian

#### **3.2 PERALATAN DAN BAHAN PENELITIAN**

## **3.2.1 Peralatan**

Peralatan yang digunakan pada penelitian ini sebagai berikut :

- 1. *Magnetic stirrer*
- 2. Oven
- 3. *Container* hidrotermal
- 4. Tabung Elenmeyer
- 5. Gelas ukur
- 6. Timbangan Digital
- 7. Pipet
- 8. Termometer
- 9. Cawan Petri
- 10. pH indikator

### **3.2.2 Bahan-bahan**

Adapun bahan-bahan yang digunakan pada penelitian ini sebagai berikut :

- 1. Etanol 95%
- 2. HCl
- 3. Titanium iso-propoksida
- 4. Air

### **3.3 PROSES SINTESIS NANOPARTIKEL TiO2**

#### **3.3.1 Titanium iso-propoksida dan Air**

Batasan yang digunakan dalam penelitian ini adalah :

- Molaritas Titanium iso-propoksida
- Kadar air

#### **3.3.2 Proses Sintesis**

Konsentrasi Air, Titanium iso-Propoksida, dan HCl

Pada proses ini akan dibuat serbuk  $TiO<sub>2</sub>$  dengan variabel molaritas  $Ti$ -iP 0,1 dan 0,4 M dimana rasio hidrolisis Ti-iP terhadap air yang digunakan adalah 2 dan 3,5. Untuk Ti-iP dengan molaritas 0,1 dimana rasio molaritas air terhadap Ti-

iP adalah 2 dan volume larutan (etanol) 100ml maka, dengan menggunakan persamaan rasio dan juga molaritas

$$
M_{air} = R \times M_{lartan}
$$
 (3.1)

$$
n = M \times V \tag{3.2}
$$

didapat bahwa n-air =  $0,2 \times 0,1$ 

 $= 0.02$  mol

Karena air memiliki Mr=18 sehingga didapatkan untuk Ti-iP dengan molaritas 0,1 dan rasio molaritas terhadap air 2 maka massa air yang dibutuhkan adalah **0,36** gram.

Untuk menentukan Konsentrasi Ti-iP adalah 0,1 Molar maka dilakukan perhitungan untuk mendapatkan massanya yaitu:

 $n = M x V$  $n = 0, 1 \times 0, 1$  $= 0.01$ 

Sehingga didapat massa Ti-iP =  $0.01 \times 284$ ,  $26 = 2,84$  gram

Perhitungan yang sama untuk sampel-sampel lainnya sehingga didapat hasil seperti yang ditunjukkan pada tabel berikut:

Tabel 3.1 Komposisi bahan-bahan yang digunakan untuk 0,1 M

| Rasio | $Ti-IP$     |             |
|-------|-------------|-------------|
|       | $2,84$ gram | $0,36$ gram |
| 3,5   | $2,84$ gram | $0,63$ gram |

Tabel 3.2 Komposisi bahan-bahan yang digunakan untuk 0,4 M

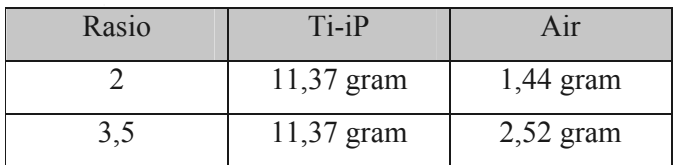

100 ml etanol 95% dicampur dengan HCl hingga pH  $\pm$  1 yang diketahui melalui pH indikator. Setelah pembuatan beberapa kali, diketahui bahwa pH tersebut didapat setelah **> 50** tetes. Larutan yang telah memenuhi pH yang diharapkan kemudian ditambahkan Titanium iso-propoksida kemudian air sesuai dengan hasilperhitungan sebelumnya.

#### **3.4 PROSES PENGERINGAN**

Setelah penambahan Ti-iP dan air dengan kadar yang telah ditentukan, larutan yang ada dikeringkan menggunakan pemanas yang ada pada *magnetic stirer* dengan skala 2. Proses ini berlangsung cukup lama, dalam percobaan ini terkadang skala dinaikkan menjadi 3 agar mempercepat pengeringan. Untuk sampel 0,4 M proses berlangsung selama seminggu dan pengeringannya langsung pada tabung erlenmeyer, sedangkan sampel 0,1 M memerlukan waktu 8 jam dan wadah untuk pengeringannya menggunakan cawan petri. Hasil dari proses ini adalah terbentuknya padatan  $TiO<sub>2</sub>$  berupa serbuk.

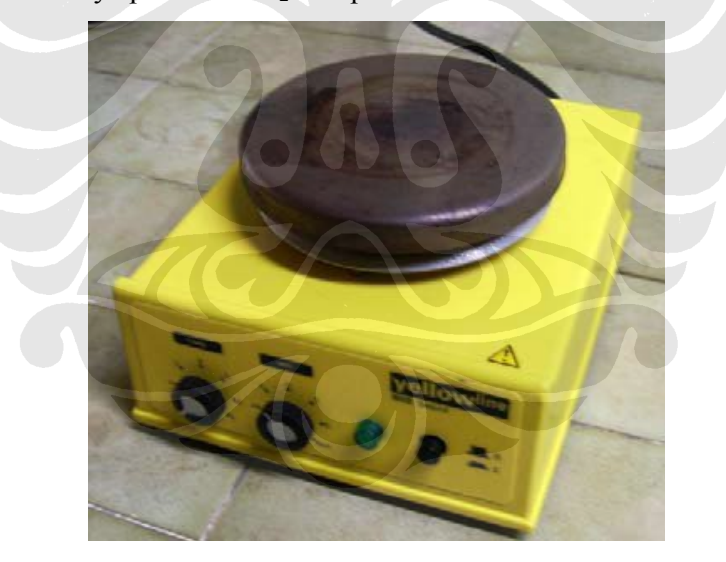

**Gambar 3.2** *Magnetic Stirrer*

#### **3.5 PROSES ANIL**

Serbuk yang didapat kemudian di anil dengan menggunakan oven pada suhu 150°C selama 24 jam, setelah itu serbuk siap untuk proses XRD

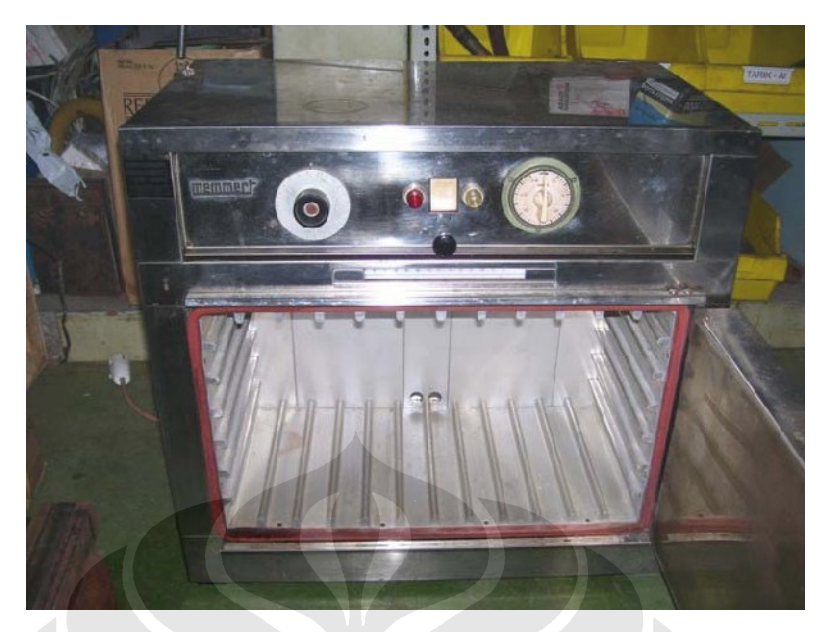

**Gambar 3.3** Oven Memmert yang digunakan pada proses anil dan hidrotermal

#### **3.6 PROSES HIDROTERMAL**

Pada proses hidrotermal sampel ditempatkan pada *container* seperti yang terlihat Gambar 3.4. Preparasinya dilakukan dengan memasukkan air pada dasar *container* tersebut sebanyak 15 ml. Kemudian kawat kasa diletakkan diatas air tersebut (tidak terjadi kontak antara air dengan kawat kasa). Kawat kasa ini berfungsi untuk menahan agar serbuk titanium tidak bercampur dengan air. Pada percobaan kali ini untuk mempercepat proses maka dibuat cetakan hingga dapat diletakkan dua sampel dalam satu kali hidrotermal. Hal ini memang rentan terhadap pencampuran, oleh karena itu pada proses ini dua sampel yang digunakan memiliki molaritas yang sama. Pada percobaan ini mungkin akan didapatkan pula apakah disain cetakan yang dibuat mempengaruhi hasil penelitian atau tidak. Setelah preparasi selesai, *container* dimasukkan kedalam oven (Gambar 3.3). Temperatur yang digunakan pada proses ini dibuat tidak berubah yaitu 150°C. Setelah waktu yang ditentukan telah dicapai container dikeluarkan dan ditunggu sampai dingin baru kemudian dibuka dan sampel dikeluarkan.

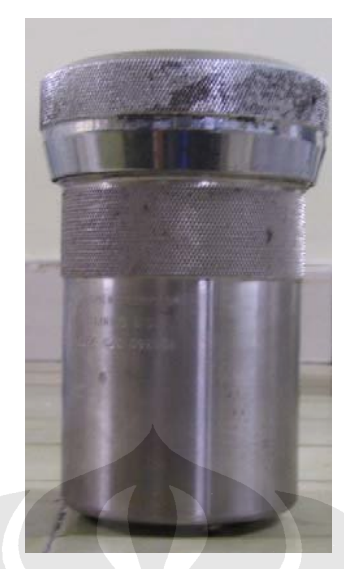

**Gambar 3.4** *Container* yang digunakan pada proses hidrotermal

# **3.7 KARAKTERISASI** *X-Ray Diffraction* **(XRD)**

Karakterisasi struktur kristal dan jarak antar kisi material TiO<sub>2</sub> dilakukan dengan menggunakan XRD yang dilakukan di Departemen Metalurgi dan Material FTUI Depok.

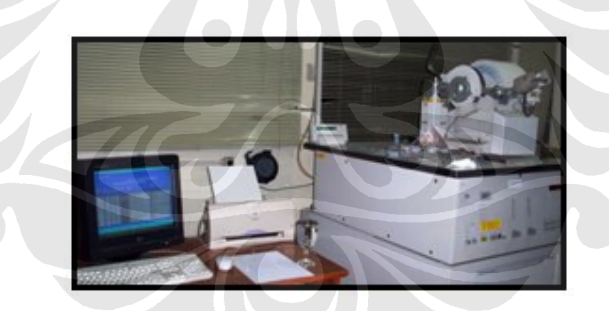

**Gambar 3.5** Peralatan Analisa XRD

#### **3.8 PENGOLAHAN DATA DENGAN PEAKFIT**

Untuk mendapatkan data dari grafik hasil XRD diatas digunakan software PeakFit yang nantinya akan didapatkan FWHM (*full-width at half maximum*) yang selanjutnya dengan formula Scherrer didapatkan besar ukuran bidang kristal. Tahapan-tahapan dalam penggunaan peakfit yaitu dengan cara seperti dibawah ini:

1. Memasukkan data (format txt) tiap puncak yang dihasilkan dari hasil XRD yang didapat dari grafik ke dalam software PeakFit dan akan dihasilkan grafik seperti Gambar 3.6

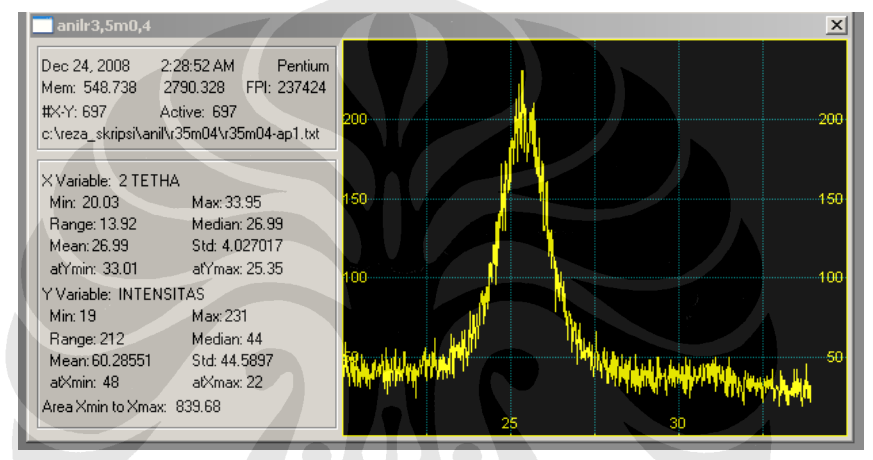

**Gambar 3.6** Proses Peakfit 1

2. Melakukan smoothing pada grafik dan hasilnya seperti yang terlihat pada Gambar 3.7.

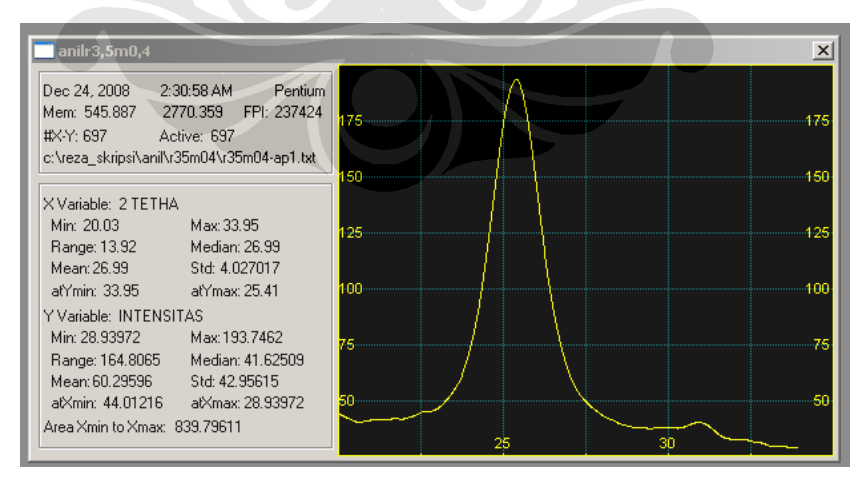

**Gambar 3.7** Proses Peakfit 2

3. Mengetahui puncak dari grafik dengan cara melihat hasil dari turunan fungsinya seperti yang tampak pada Gambar 3.8

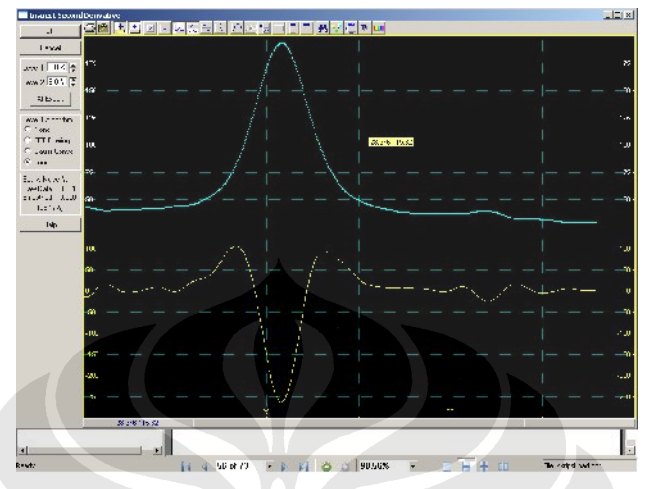

**Gambar 3.8** Proses Peakfit 3

4. Setelah diketahui puncak dari fungsinya, titik terendah dari garis turunan fungsi yang pada gambar berwarna kuning, kemudian klik kiri pada simbol autofit peak II Second Derivative hingga muncul gambar seperti yang tampak pada Gambar 3.9

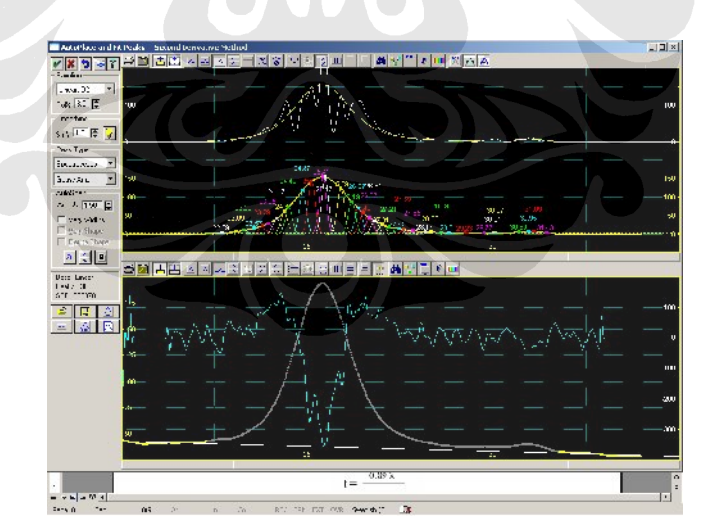

**Gambar 3.9** Proses Peakfit 4

5. Hapus garis-garis berwarna yang bukan merupakan puncak dari grafik yang diketahui pada proses sebelumnya dengan cara klik kanan ke titik

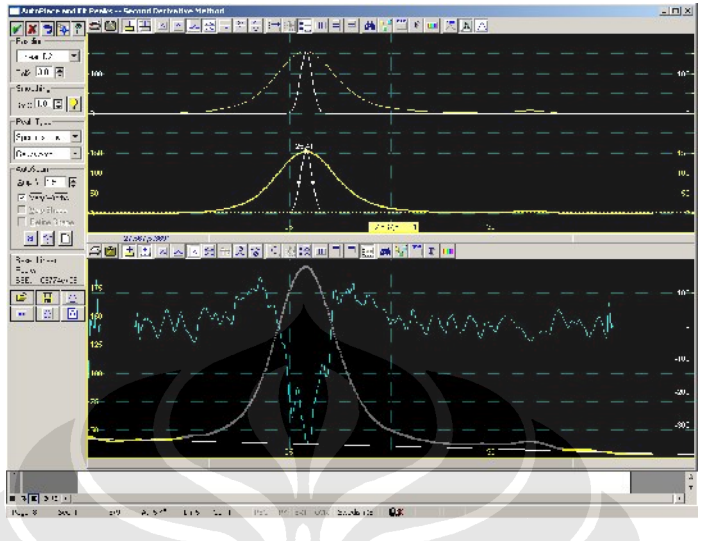

pada garis yang akan dihapus kemudian *delete peak* . Hingga tinggal puncak seperti yang tampak pada Gambar 3.10

**Gambar 3.10** Proses Peakfit 5

6. Tarik salah satu titik dari dua titik ke kiri ataupun kanan pada setengah kurva hingga terbentuk garis yang hampir menyerupai garis kuning dengan cara klik kiri tahan pada *mouse* komputer lalu geser ke kiri atau kanan. Hasil tahapan ini ditampilkan pada Gambar 3.11

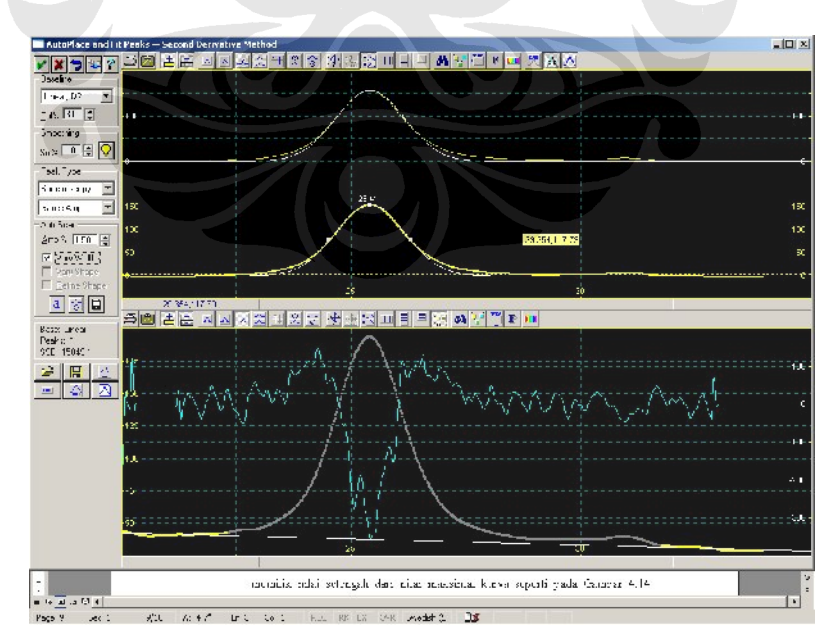

**Gambar 3.11** Proses Peakfit 6

7. Kemudian klik kiri *Full Peak Fit with Graphical Update* hingga akhirnya muncul tampilan seperti Gambar 3.12

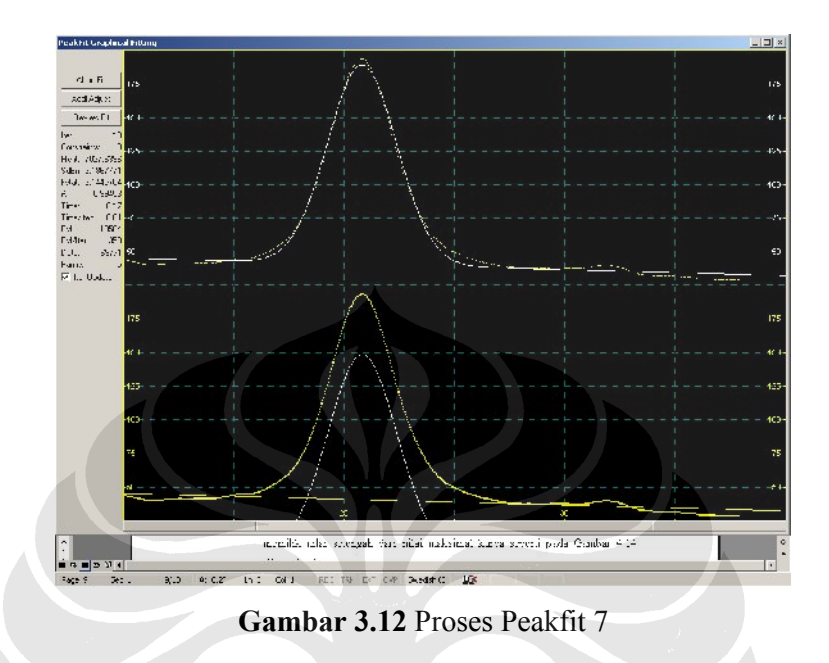

8. Setelah yakin bahwa kurva yang dihasilkan sudah benar, klik kiri *review fit* hingga muncul tampilan gambar seperti Gambar 3.13

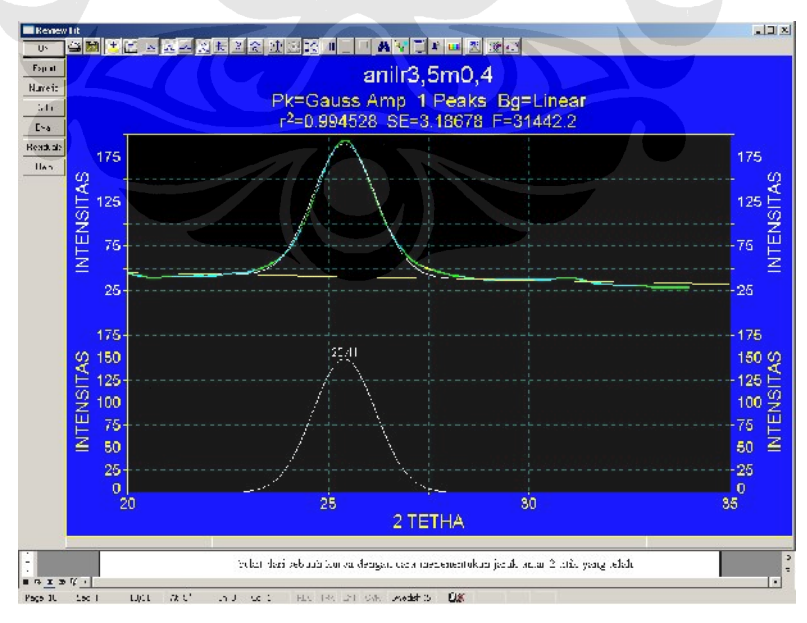

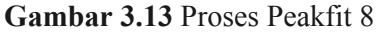

Nilai r<sup>2</sup> mendekati 1 menunjukkan kesempurnaan dari grafik fungsinya.

9. Hasil dari pengolahan grafik fungsi diketahui dengan meng-klik kiri numerik yang ada pada tampilan software peak fit. Tampilan dari hasil ditunjukkan pada Gambar 3.14

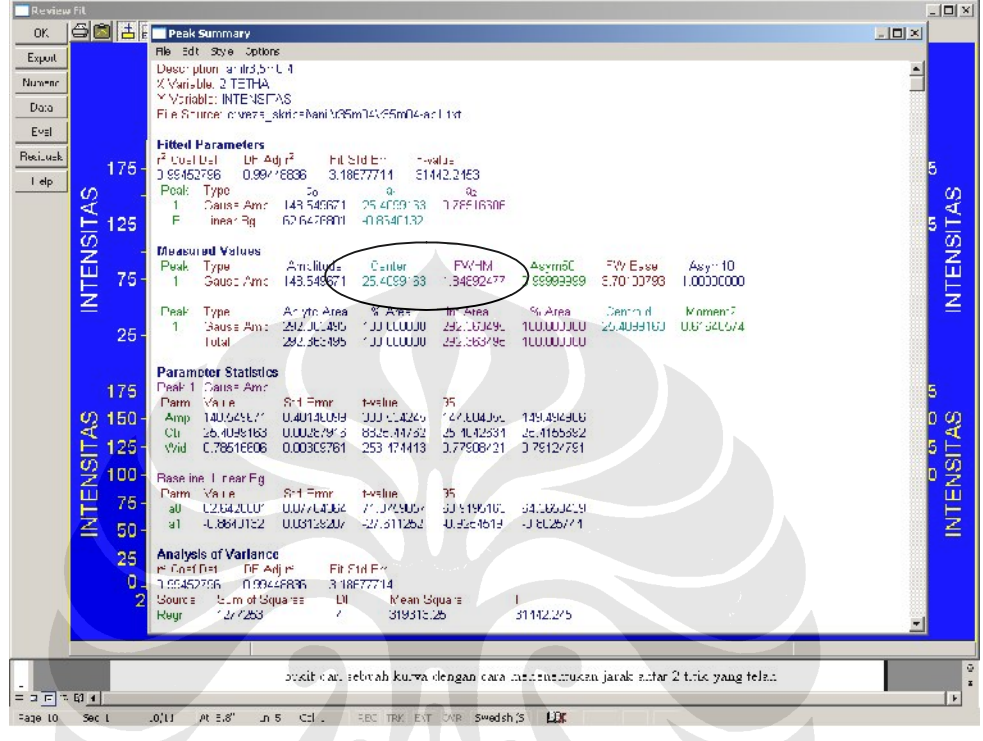

**Gambar 3.14** Proses Peakfit 9

Data yang center dan FWHM-lah yang digunakan untuk mengukur besar kristal dimana center merupakan 2θ dan FWHM adalah B<sup>r</sup> nya.

**10.** Proses yang sama dilakukan untuk peak-peak lainnya yang muncul pada hasil XRD.